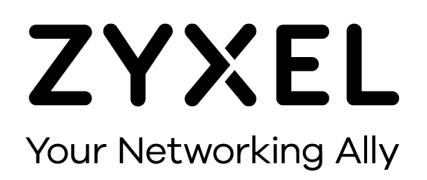

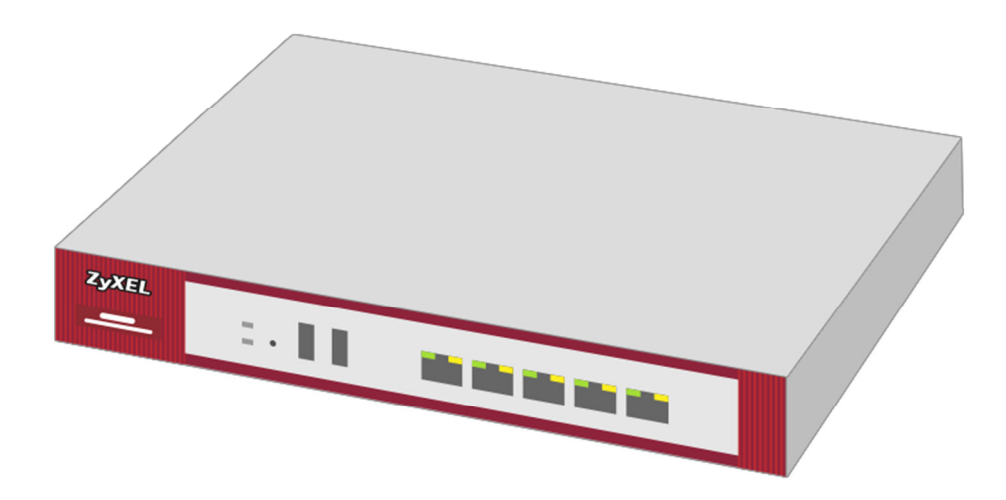

# **WAN-Interface mit VLAN (FTTH)**

Zyxel USG Firewall-Serie ab Firmware-Version 4.x

Knowledge Base KB-3618 September 2016

**©** Zyxel Corporation

# **WAN-INTERFACE MIT VLAN (FTTH)**

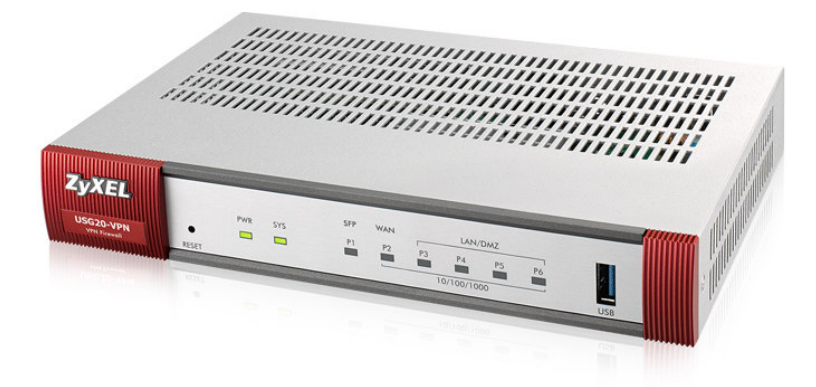

USG20-VPN mit SFP-Schacht für FTTH Gigabit-SFP-Modul Art. 3814 (inkl. 2m FTTH-Kabel)

#### **FTTH, Swisscom-Glasfasernetz**

Im Swisscom-Glasfasernetz trennt ein VLAN die Zugänge in die PPPoE- oder die IPoE-Umgebung. Der Knowledge-Base-Artikel 3307 beschreibt das Einrichten eines Media-Konverters. Weitere Konfigurationsschritte auf der Firewall bezüglich VLAN entfallen dann.

Unterstützt der Konverter kein VLAN, muss dies die Firewall übernehmen. Gleiches gilt für die USG20-VPN mit SFP-Slot und direkt eingesetztem SFP-Glasmodul.

Im Swisscom Glasfasernetz gilt:

- **IPOE** VLAN10
- **PPPOE VLAN11**

## **FTTH-Anschluss mit IPoE**

Configuration > Network > Interface > VLAN > Add

- **Interface Type: external**
- **Interface Name: vlan10**
- Zone: WAN
- **Base Port:** sfp
- VLAN ID: 10

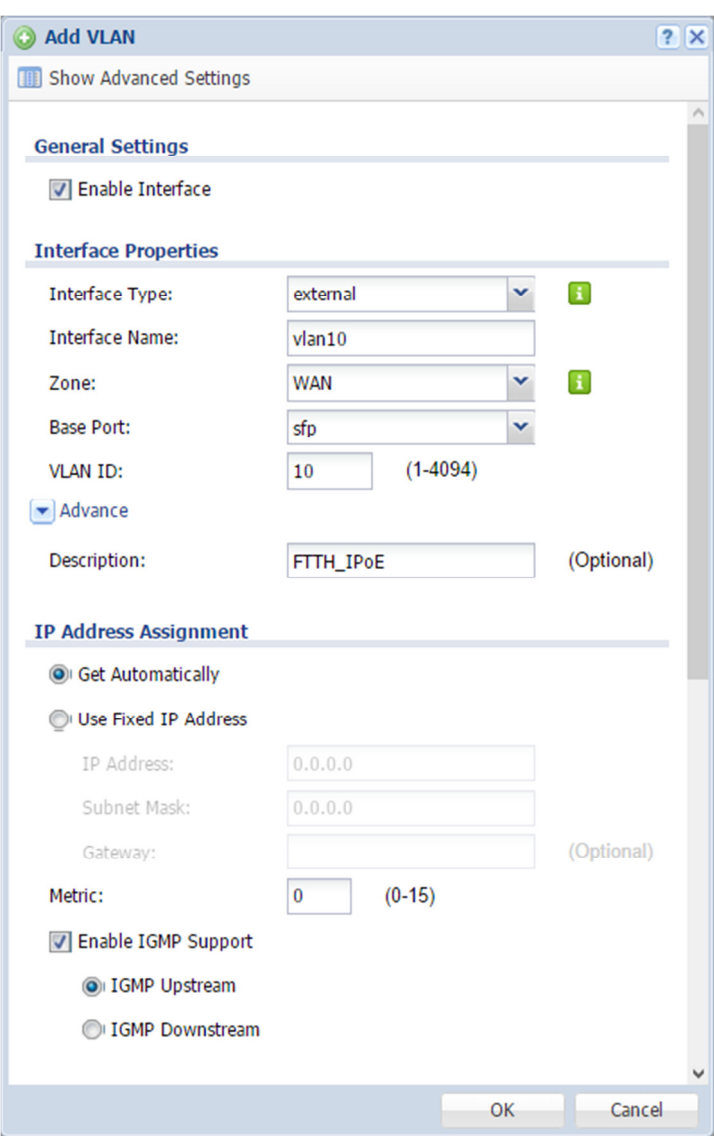

Die Einstellung sfp für den Base Port gilt für eine USG20-VPN mit direkt eingesetztem SFP-Modul. Bei einer Firewall in Kombination mit einem Media-Konverter ohne VLAN-Unterstützung, wählt man das für den Anschluss eingesetzte WAN-Interface aus.

### **FTTH-Anschluss mit PPPoE**

Configuration > Network > Interface > VLAN > Add

- **Interface Type: external**
- **Interface Name: vlan11**
- Zone: WAN
- **Base Port:** sfp
- VLAN ID: 11

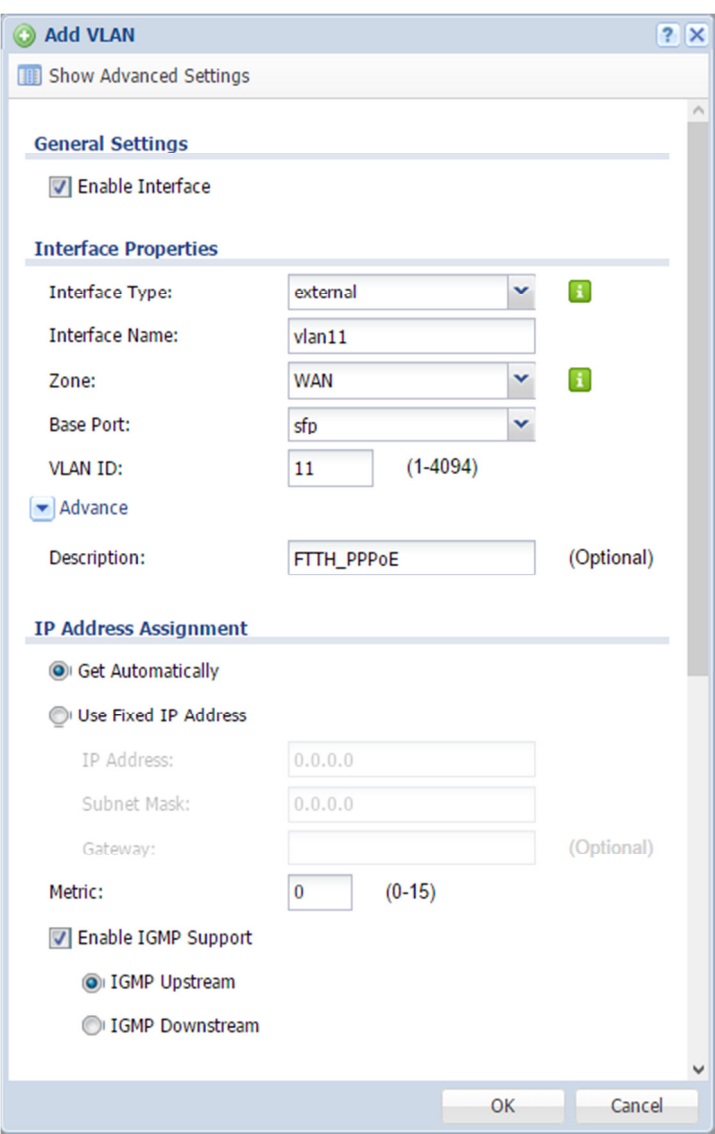

Die Einstellung sfp für den Base Port gilt für eine USG20-VPN mit direkt eingesetztem SFP-Modul. Bei einer Firewall in Kombination mit einem Media-Konverter ohne VLAN-Unterstützung, wählt man das für den Anschluss eingesetzte WAN-Interface aus.

PPPoE benötigt für den Verbindungsaufbau einen Benutzernamen und ein Passwort, welche die Firewall in einem ISP-Profil speichert.

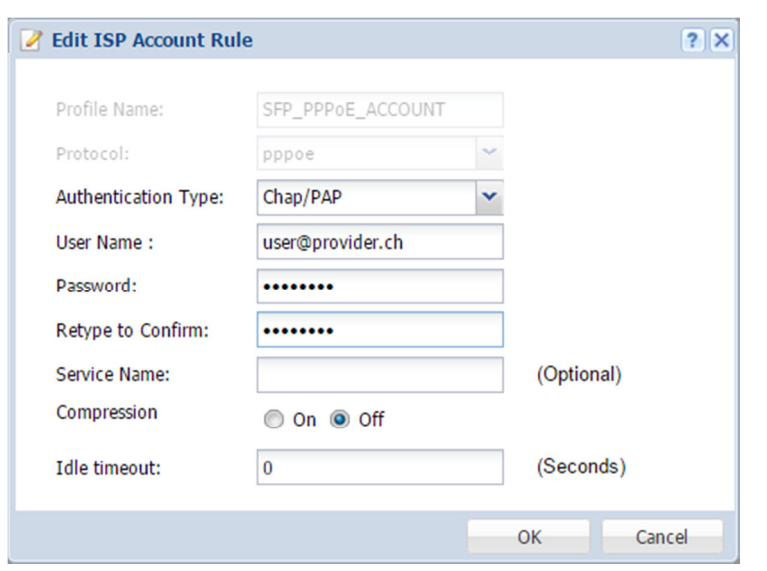

Configuration > Object > ISP Account > SFP\_PPPoE\_ACCOUNT > Edit

Ein neues PPP-Profil fügt das ISP-Objekt und das VLAN-Interface zu einer neuen PPPoE-Verbindung zusammen.

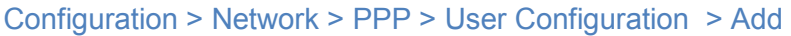

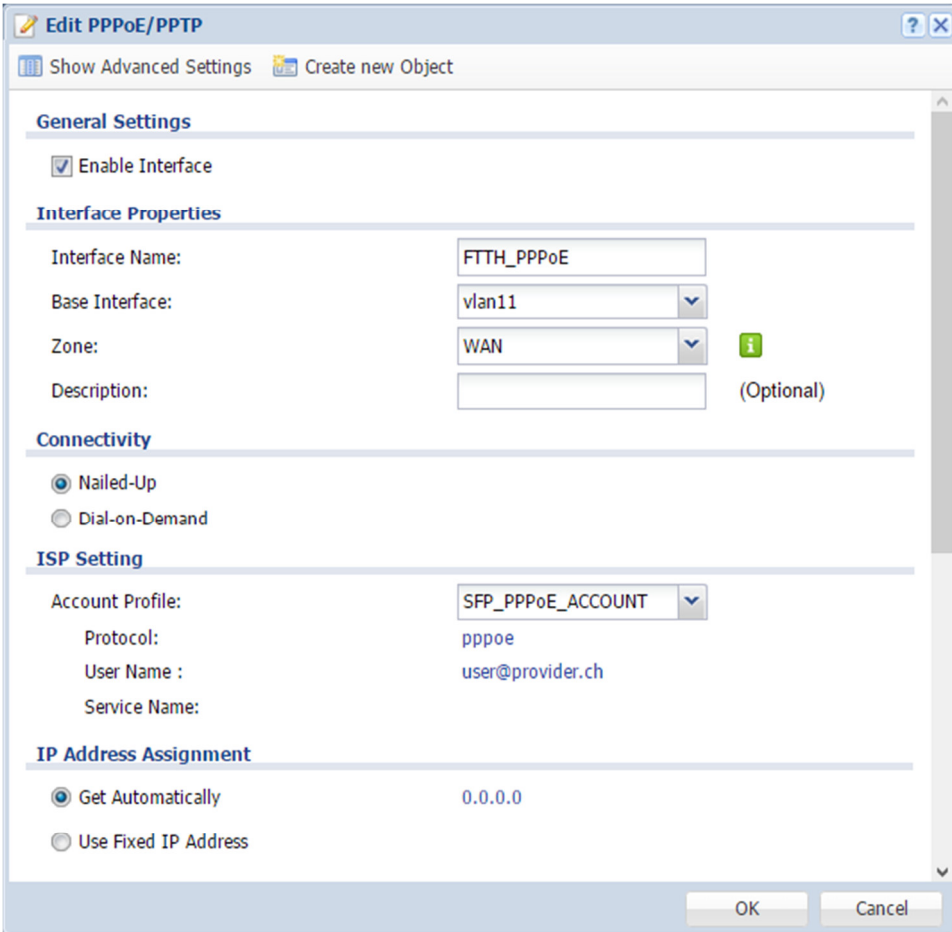